#### **BAB IV**

### **DESKRIPSI PEKERJAAN**

Berikut adalah rencana kerja yang menjadi landasan dan acuan dalam proyek Sisem Informasi Rekrutmen pada PT. PAL INDONESIA (Persero).

# **4.1. Analisa dan Perancangan Sistem**

Sesuai dengan topik yang penulis ajukan yaitu Sisem Informasi Rekrutmen pada PT. PAL INDONESIA (Persero) dalam hal ini mengenai proses rekrutmen pada perusahaan maka penulis menganalisa bagaimana proses rekrutmen terjadi pada perusahaan. Hal ini dapat dilihat dari dokumen flow perusahaan dimana proses rekrutmen dimulai dari permintaan divisi yang bersangkutan berdasarkan memorandum yang dikeluarkan pada memorandum tersebut berisikan jumlah pegawai yang diminta, spesifikasi keahlian dan pendidikan yang diperlukan. Maka bagian PSDM akan melakukan proses seleksi dengan melakukan pengumuman pada media massa ataupun lembaga kerjasama perusahaan. Lamaran pelamar diterima maka dilakukan proses seleksi administrasi oleh bagian PSDM dengan menggunakan sistem gugur yaitu pelamar yang tidak lulus pada tes sebelumnya tidak dapat melaksanakan tes selanjutnya. Tes yang digunakan pada PT. PAL INDONESIA (Persero) adalah tes kompetensi meliputi tes teori dan tes praktek, tes psikologi, tes kesehatan, dan tes wawancara. Proses tes yang ada melibatkan pihak internal pada perusahaan sehingga jadwal tes harus disusun dengan baik oleh PSDM.

## **4.2. Dokumen flow**

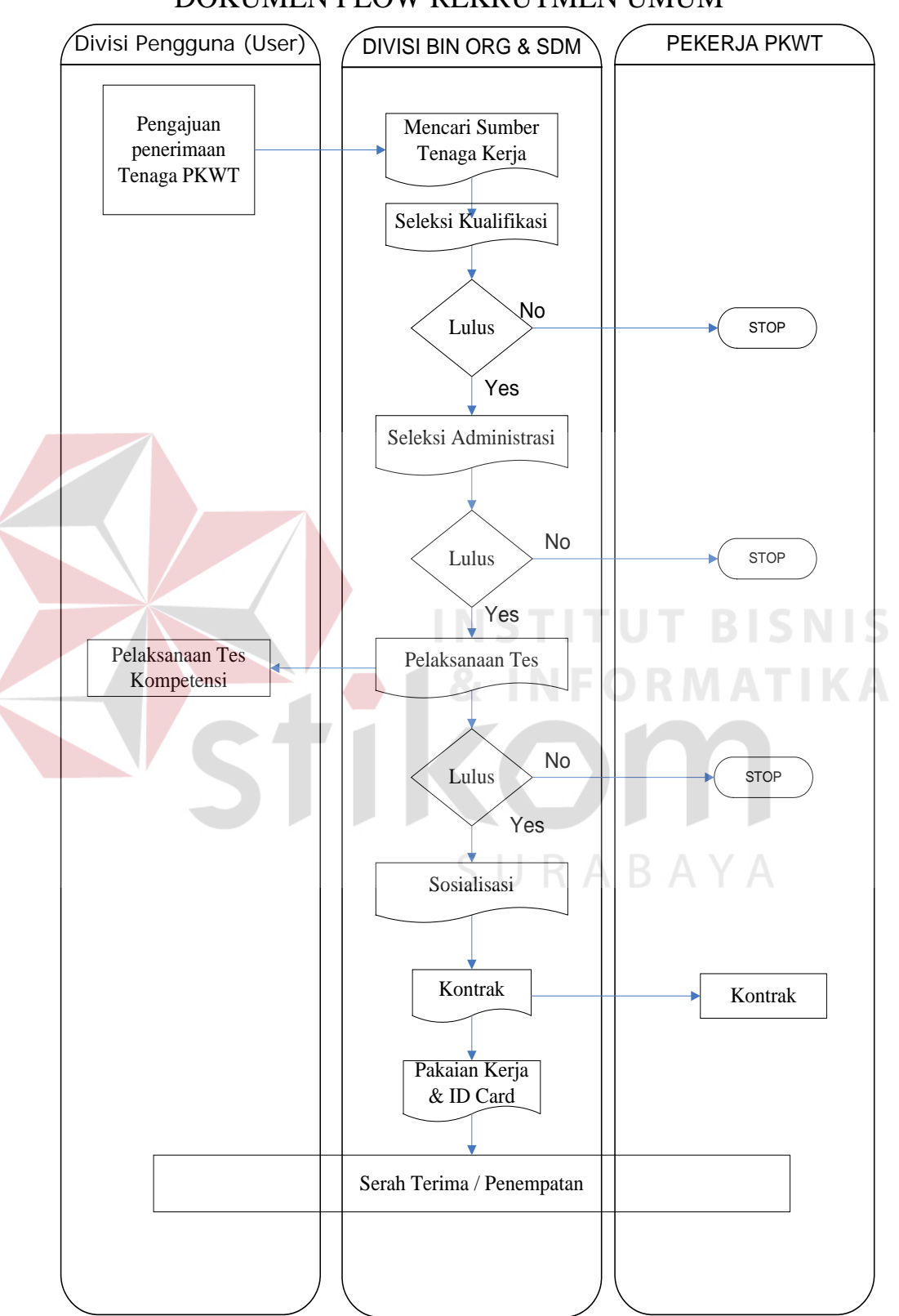

# DOKUMEN FLOW REKRUTMEN UMUM

Gambar 4.1 Dokumen flow rekrutmen umum

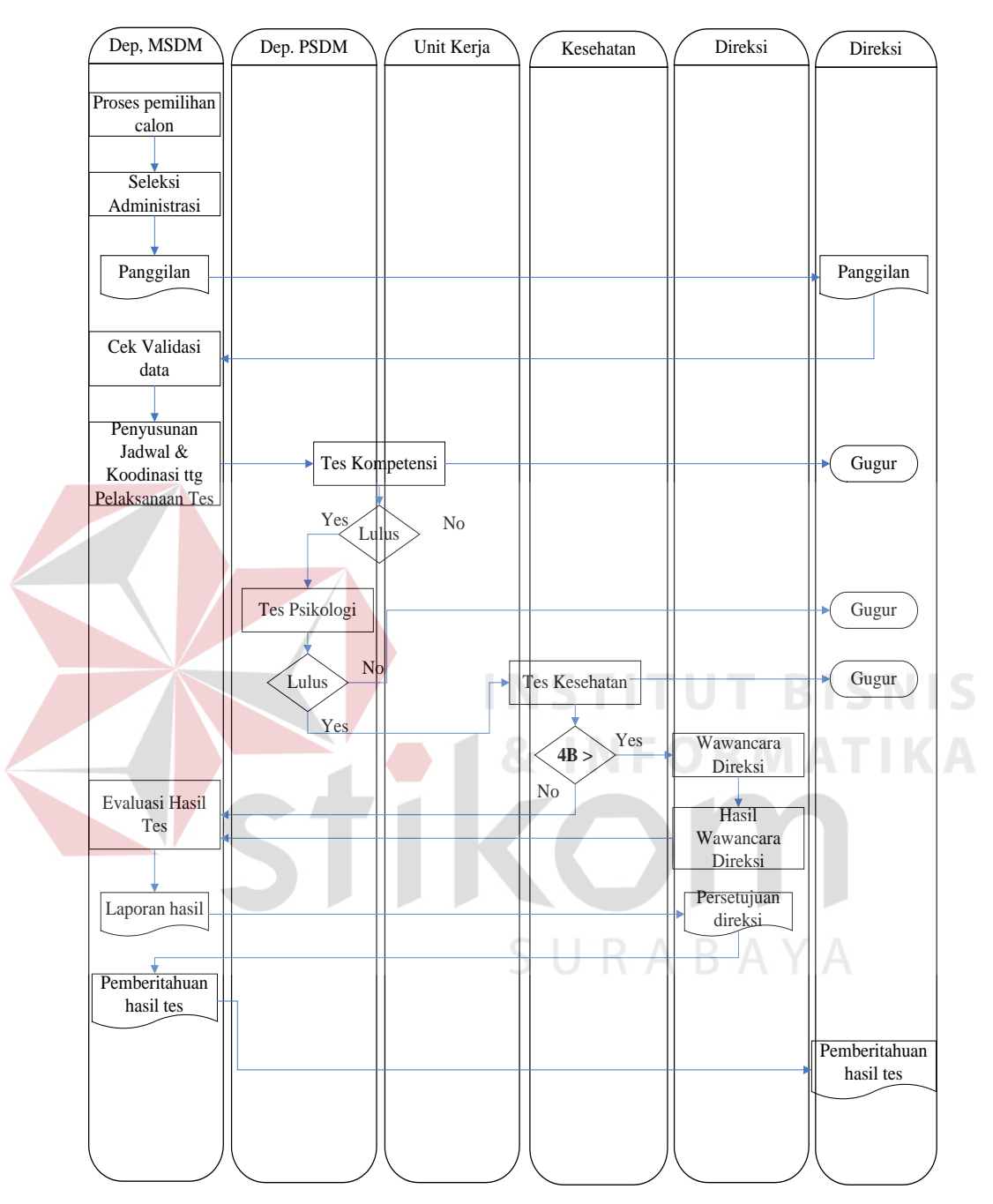

# DOKUMEN FLOW REKRUTMEN DETAIL

Gambar 4.2 Dokumen flow rekrutmen detail

Dokumen flow ini menggambarkan bagaimana proses rekrutmen yang ada pada perusahaan dimana permintaan akan dimulai oleh divisi pengguna atau dapat disebut divisi yang meminta. Divisi tersebut akan melakukan proses pengajuan penerimaan tenaga kerja yang oleh bagian PSDM akan mengolahnya menjadi proses seleksi dan pengumuman lowongan kerja baik melalui media cetak ataupun lainnya. Dimana pelamar akan melakukan proses seleksi dimulai dengan seleksi administrasi, tes kompetensi, tes psikologi, tes kesehatan dan wawancara. Kesemua tes tersebut dilakukan di PT. PAL INDONESIA (Persero) dimana alir dokumen dapat dilihat pada gambar 4.1 dan 4.2.

#### **4.3 Sistem Flow**

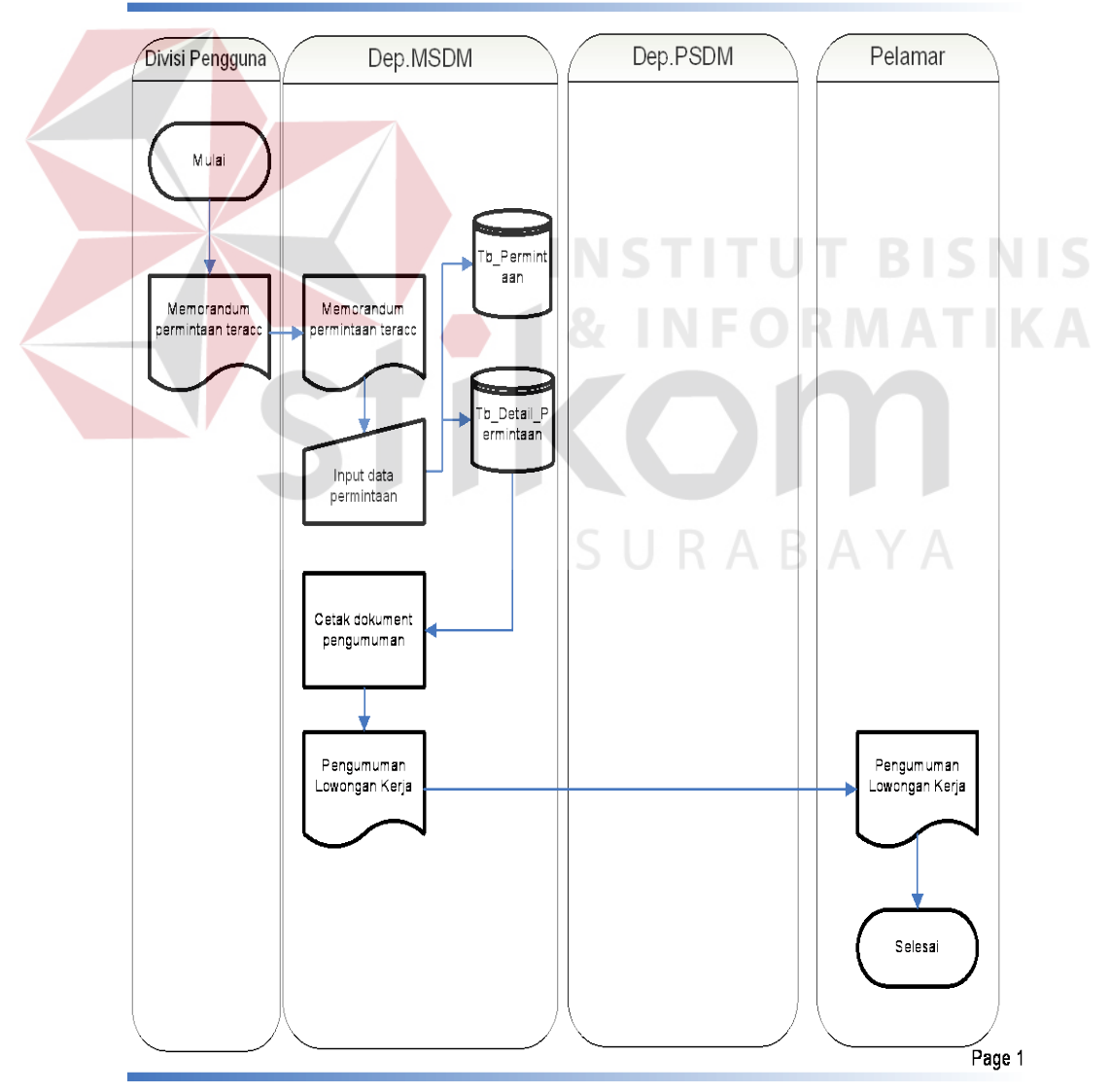

Sistem Flow Sistem Informasi Rekrutment pada PT PAL Indonesia proses 1

Gambar 4.3 Sistem flow permintaan rekrutmen

Pada bagan Gambar 4.3 sistem akan memulai dengan mencatat memorandum yang diterima dari divisi peminta dan menyimpannya pada database Tb\_Permintaan yang nantinya akan menjadi dasar dalam memberikan laporan kepada divisi yang meminta. Setiap permintaan yang ada pada memorandum akan disimpan pada Tb\_Detail\_Permintaan yang berisi jumlah dari pegawai yang dibutuhkan yang kesemuanya ada pada memorandum yang diajukan divisi bersangkutan. Jumlah dan spesifikasi lowongan yang dimanta nantinya akan menjadi acuan dalam pembuatan iklan atau pengumuman oleh bagian PSDM.

Pada proses gambar 4.4 dokumen pelamar telah diterima, dan dilakukan pengelompokan pelamar sesuai dengan jabatan yang dilamar. Akan dilakukan seleksi administrasi dimana jika kelengkapan tidak lengkap maka dianggap tidak lulus. Proses ini dilakukan dengan manual. Semua data pelamar yang memenuhi persyaratan administrasi disimpan pada database, dan penentuan jadwal tes serta pencetakan surat panggilan kepada pelamar dilakukan pada proses ini. Gambar dapat dilihat pada halaman selanjutnya.  $\mathsf{S} \cup \mathsf{R} \mathsf{A} \mathsf{B} \mathsf{A} \mathsf{Y} \mathsf{A}$ 

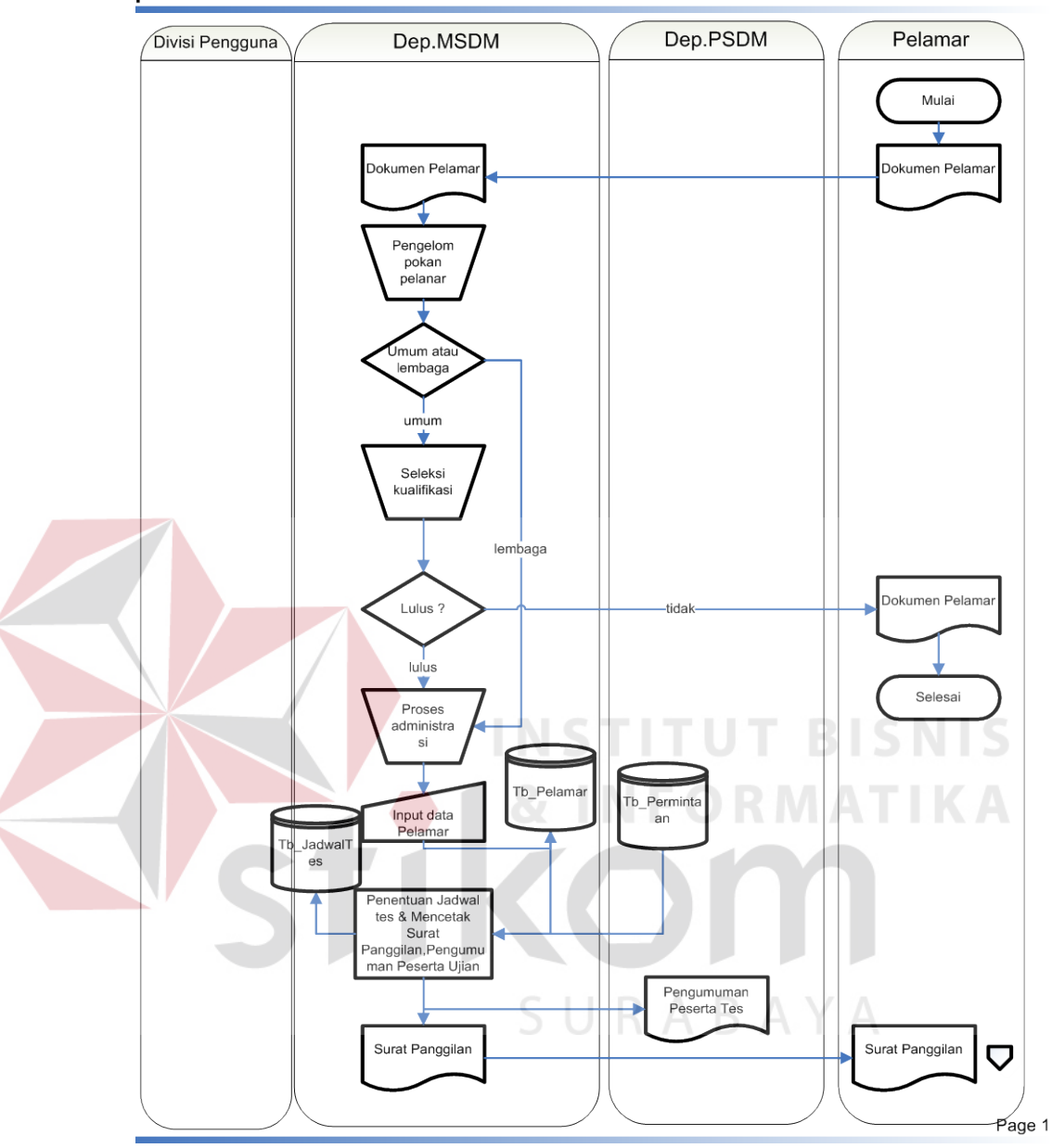

Sistem Flow Sistem Informasi Rekrutment pada PT PAL Indonesia proses Seleksi

Gambar 4.4 Sistem flow seleksi 1

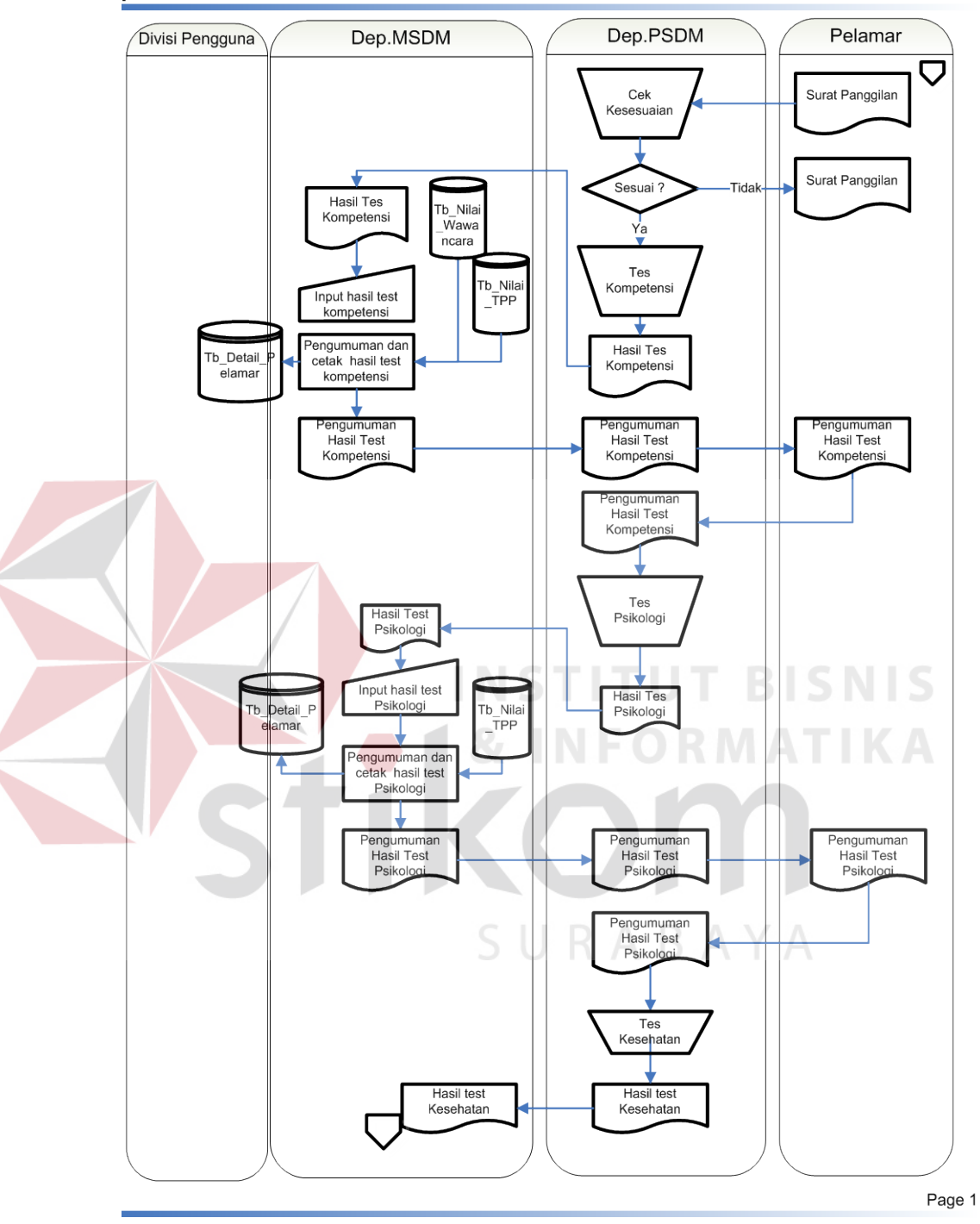

Sistem Flow Sistem Informasi Rekrutment pada PT PAL Indonesia proses Seleksi

Gambar 4.5 Sistem flow seleksi 2

Pada proses yang ditunjukkan pada gambar 4.5 diatas dokumen yang akan mengalir adalah surat panggilan yang nantinya akan memiliki no tes pelamar yang digunakan pelamar setiap melaksanakan tes yang ada, sistem gugur telah di lakukan mulai dari seleksi adiministrasi, tes akademik yaitu teori dan praktek, tes psikologi, tes kesehatan dan wawancara. Dimana ketetapan kelulusan semua tes yang ada sesuai dengan kebijakan perusahaan.

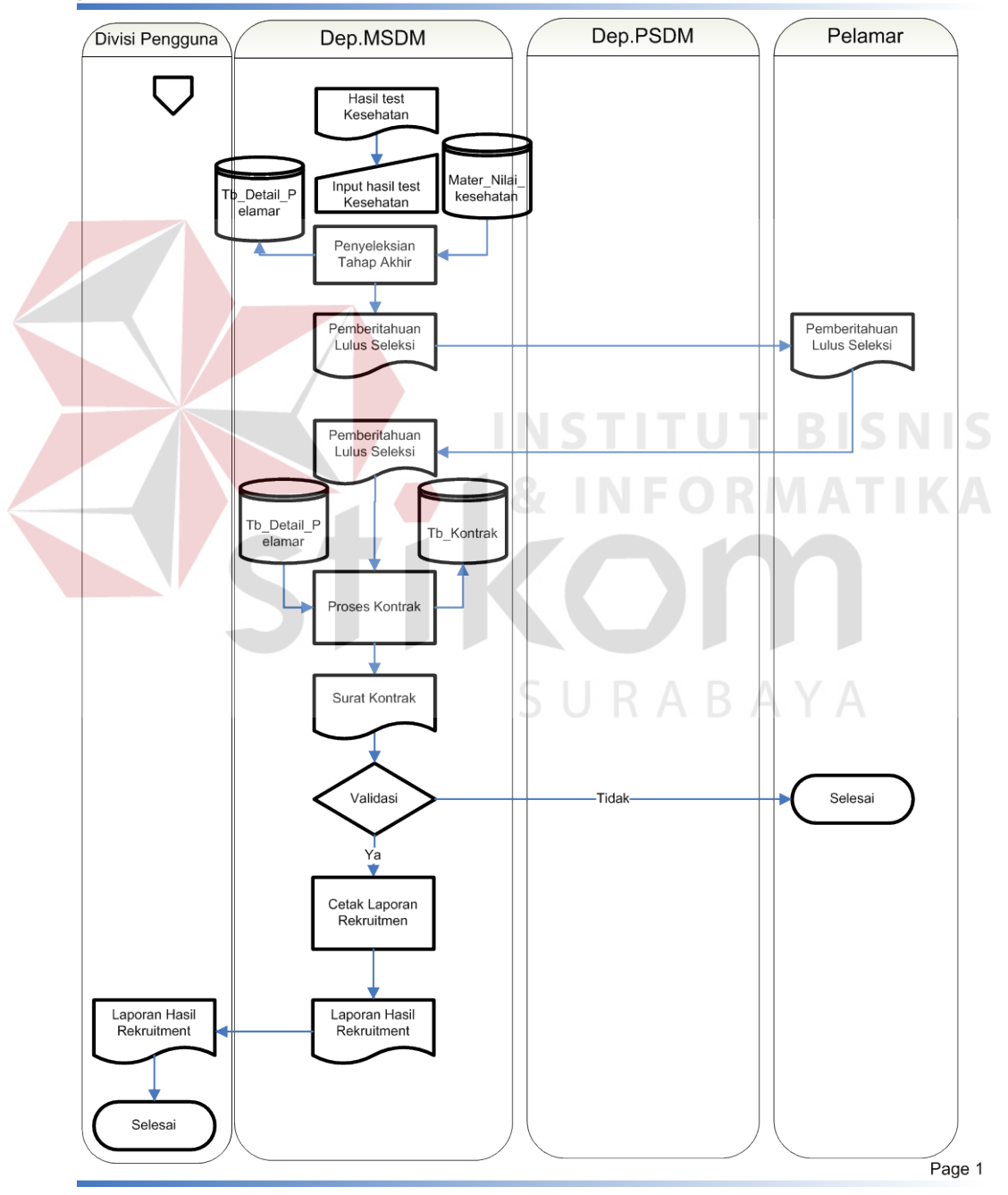

Sistem Flow Sistem Informasi Rekrutment pada PT PAL Indonesia proses Seleksi

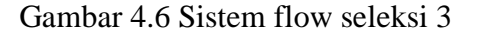

Setelah proses seleksi terselesaikan maka pelamar akan diajukan kontrak yang berlaku selama 1 (satu) tahun dan pelamar akan menjadi pegawai pada perusahaan. Penulis tidak sampai pada penyimpanan pelamar yang lulus kepada database pegawai karena struktur dan database yang digunakan untuk rekrutmen dan data pegawai berbeda. Alur pada proses kontrak dapat dilihat pada gambar 4.6 sebelumnya.

## **4.4 HIPO dan Data Flow Diagram**

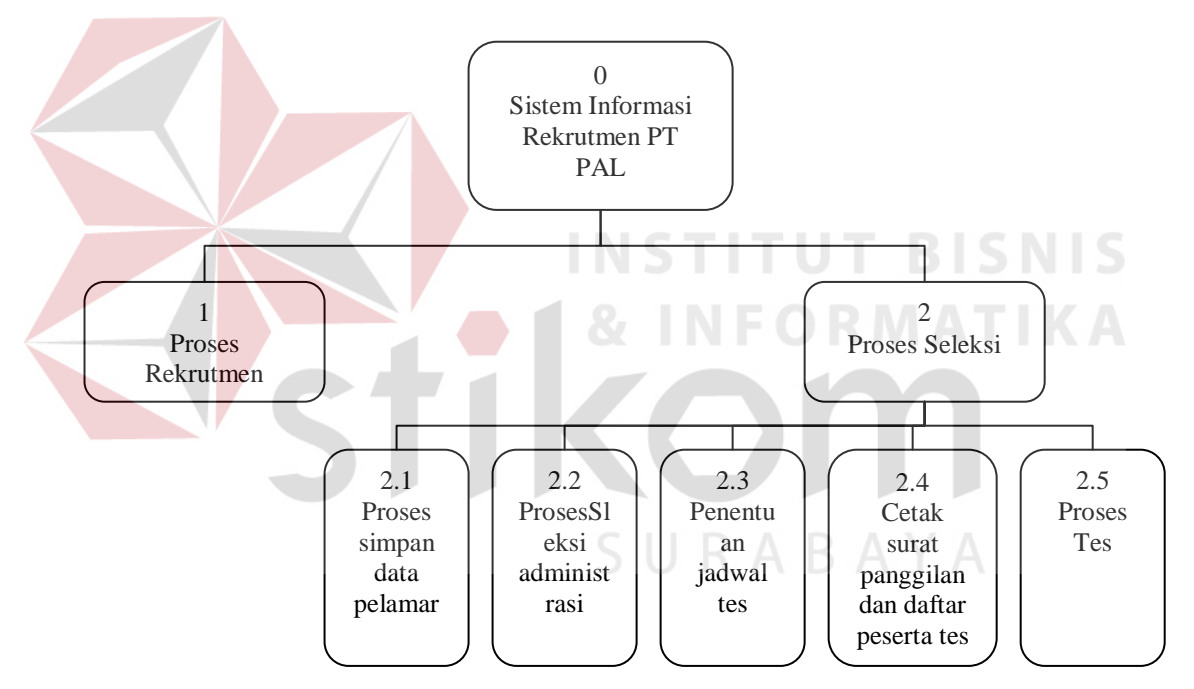

### **4.4.1 HIPO**

Gambar 4.7 Diagram HIPO

Berikut diagram HIPO yang menerangkan mengenai proses yang ada pada sistem yang dibangun dimana memiliki proses yang seperti di gambarkan di atas, dimana detail dari hirarki tersebut dapat dilihat pada data flow diagram pada penjelasn selanjutnya.

#### **4.4.2 Data Flow Diagram**

Data flow diagram ini terbagi menjadi data flow diagram kontes (gambar 4.11), data flow diagram level 1 (gambar 4.9), dan data flow diagram level 2 (gambar 4.10) dimana kesemuanya akan diuraikan sebagai berikut :

Proses dimulai oleh entity divisi pengguna berdasarkan memorandum terAcc yang akan diproses pada diagram konteks gambar 4.8 dibawah ini. Proses seluruhnya secara detail akan di jelaskan berdasarkan level yang ada. Dimana output akhir dari sistem ini adalah memberikan laporan hasil rekrutmen kepada divisi pengguna, pelamar akan mendapatkan iklan baik media cetak ataupun media lainnya, surat panggilan ataupun pengumuman lulus seleksi. Inputan yang diberikan pelamar berupa dokumen pelamar dan surat panggilan yang telah terAcc dari perusahaan. Bagian perusahaan akan mengisikan standar kelulusan setiap tes pada sistem, dan penginputan hasil tes selama seleksi.

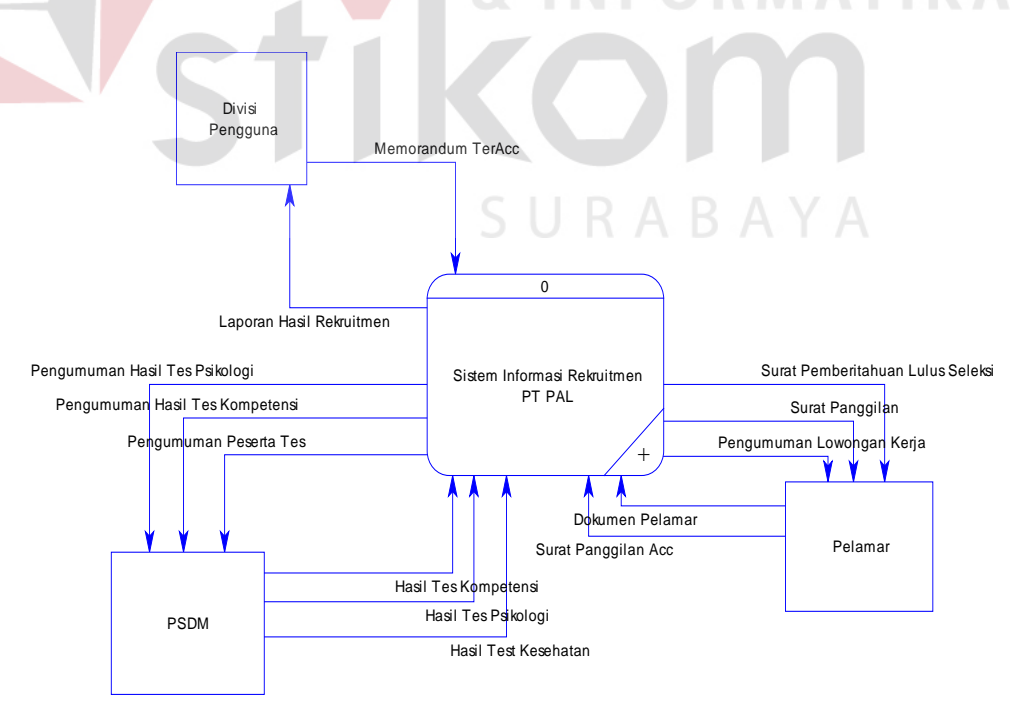

Gambar 4.8 Diagram konteks

Pada diagram level 1 (gambar 4.9) detail dari proses rekrutmen dimana memorandum menjadi acuan dalam sistem rekrutmen, yang akan diproses menjadi pengumuman/ iklan oleh PSDM dan akan melakukan proses seleksi yang semuanya akan tergambar pada diagran level 2 (gambar 4.10) dimana setiap tes akan dilakukan dengan sistem gugur dan akan menyimpan semua peserta yang lulus pada database. Ketentuan kelulusan peserta telah dicover oleh sistem dengan mencocokkan melalui database nilai standar yang ada pada setiap tes yang mana jika memenuhi maka dianggap lulus dan berhak melanjutkan tes berikutnya. Proses terakhir adalah melakukan cetak kontrak pegawai.

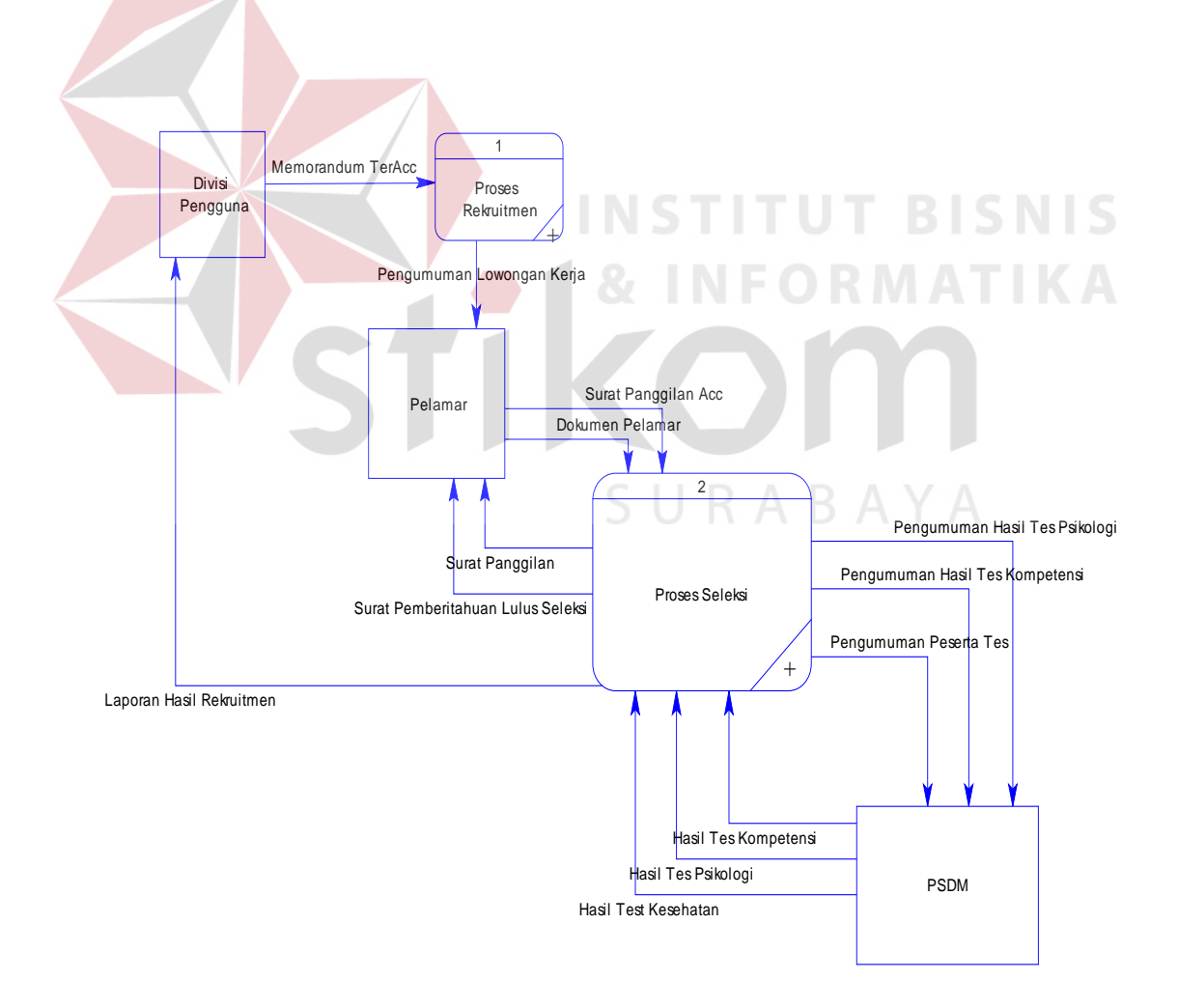

Gambar 4.9 Digram Level 1

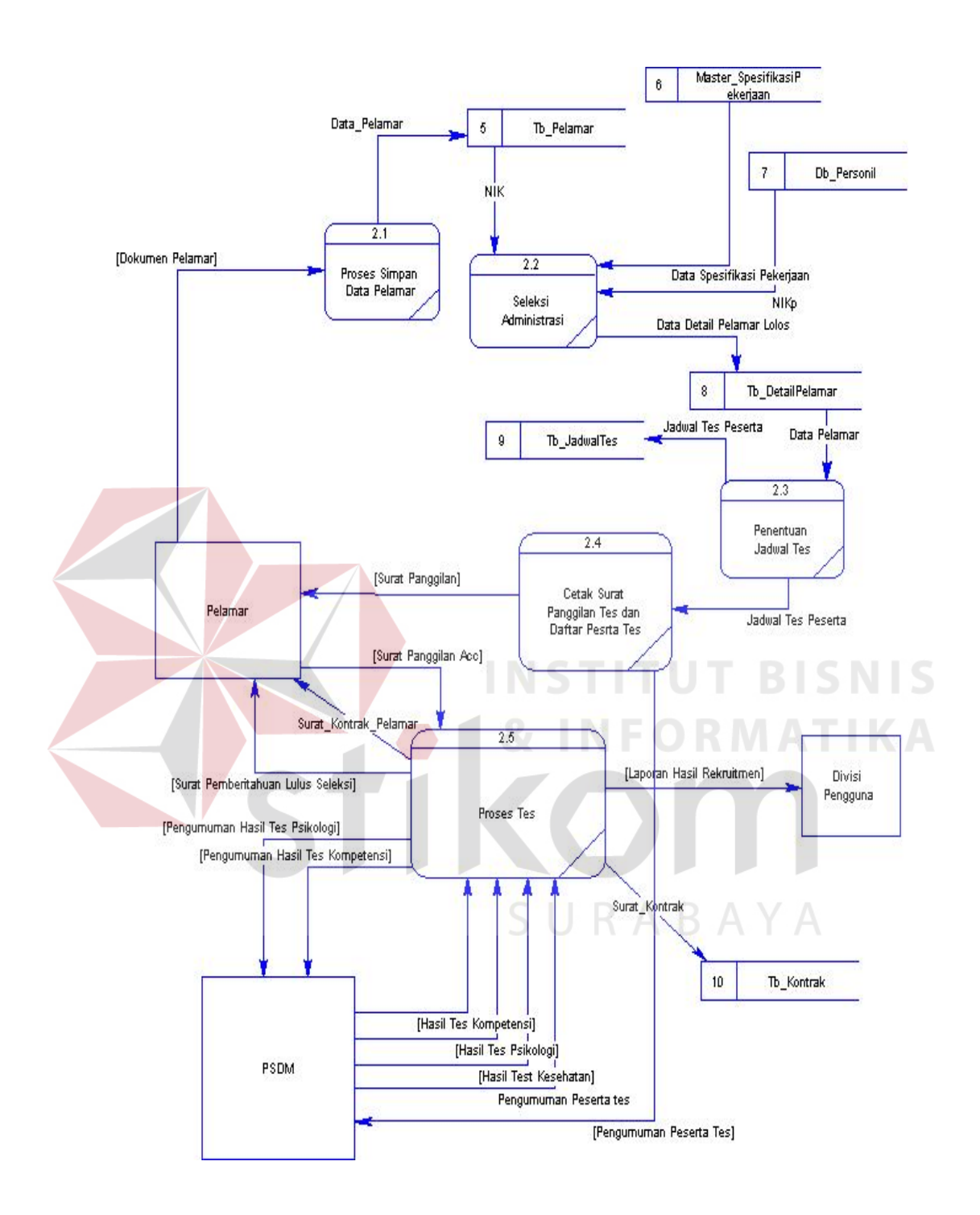

Gambar 4.10 Diagram level 2

## **4.5 Entity Relationship Diagram**

#### CDM (*Conceptual Data Model*)

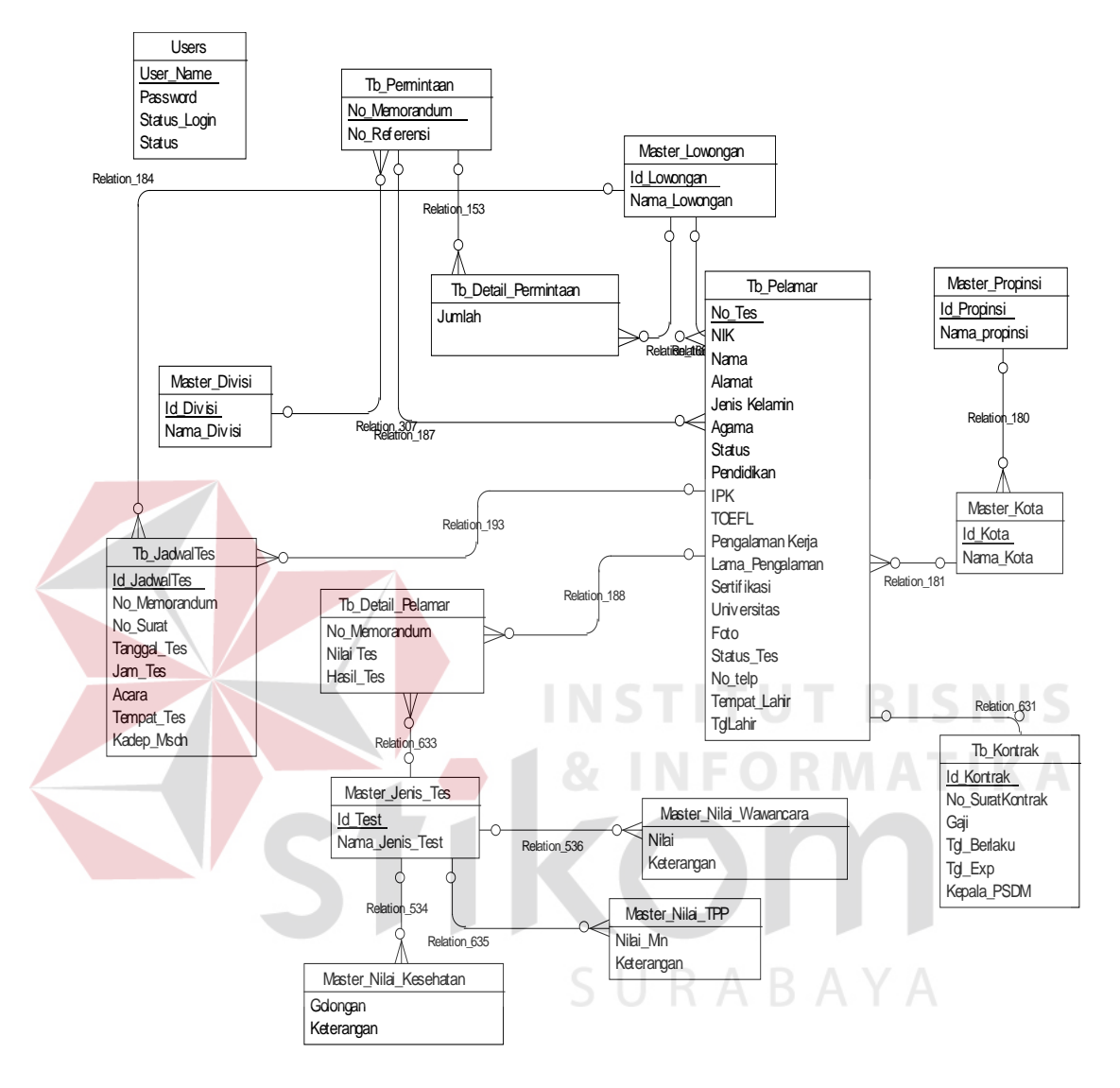

Gambar 4.11 CDM(*Conceptual Data Model*)

Pada sistem yang akan dibangun pertama data harus tersedia bila user ingin menggunakannya. Kedua data harus akurat dan konsisten makanya dibutuhkan rancangan basis data, dimana nantinya pada sistem informasi bagaimana mengolah data yang menjadi informasi yang dibutuhkan perusahaan adalah nilai dan tujuan dari merancang basis data yang baik dan benar. Pada basis data ini

terdiri dari 15 database berdasarkan CDM dapat dilihat pada gambar 4.11 yang nantinya akan lebih jelas pada PDM (gambar 4.12) terlihat nama field yang ada dan jenis field tersebut. Data field yang tercipta dibangun berdasarkan hasil wawancara dan analisa dokumen – dokumen rekrutmen yang ada. Pada beberapa tabel seperti MASTER\_JENIS\_TES dan master nilai tiap tes yang ada ciptakan untuk menunjang sistem ini dimana nantinya user hanya memasukkan data hasil manual (tes) dan sistem nantinya yang akan membaca berdasarkan database nilai yang ada yang telah diisikan oleh admin sesuai standar yang berlaku. Berikut ini gambar PDM (*Physical Data Model*)

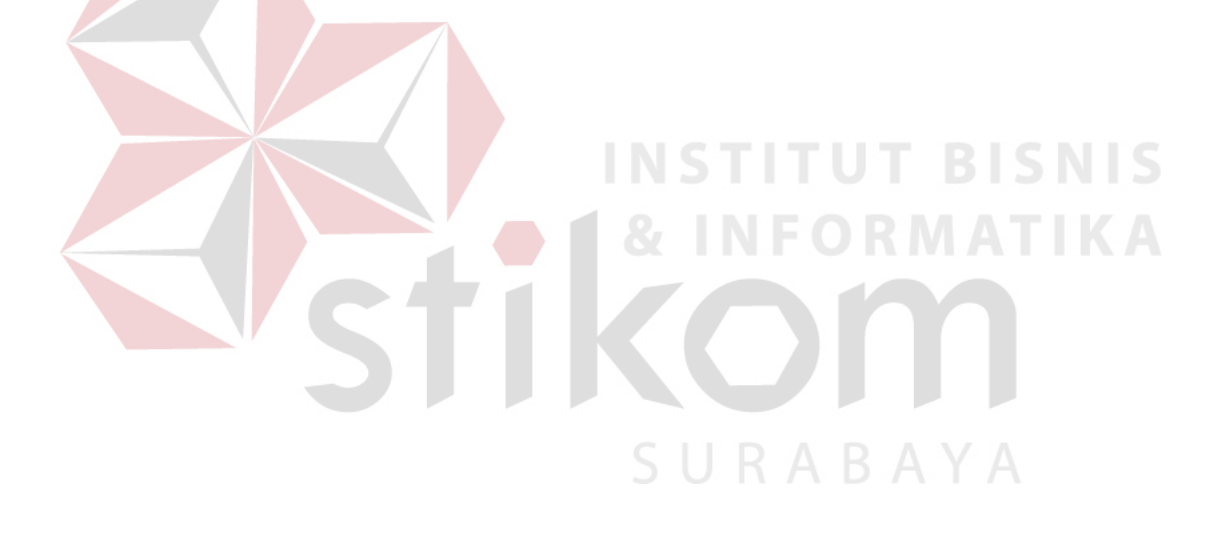

# PDM (*Physical Data Model*)

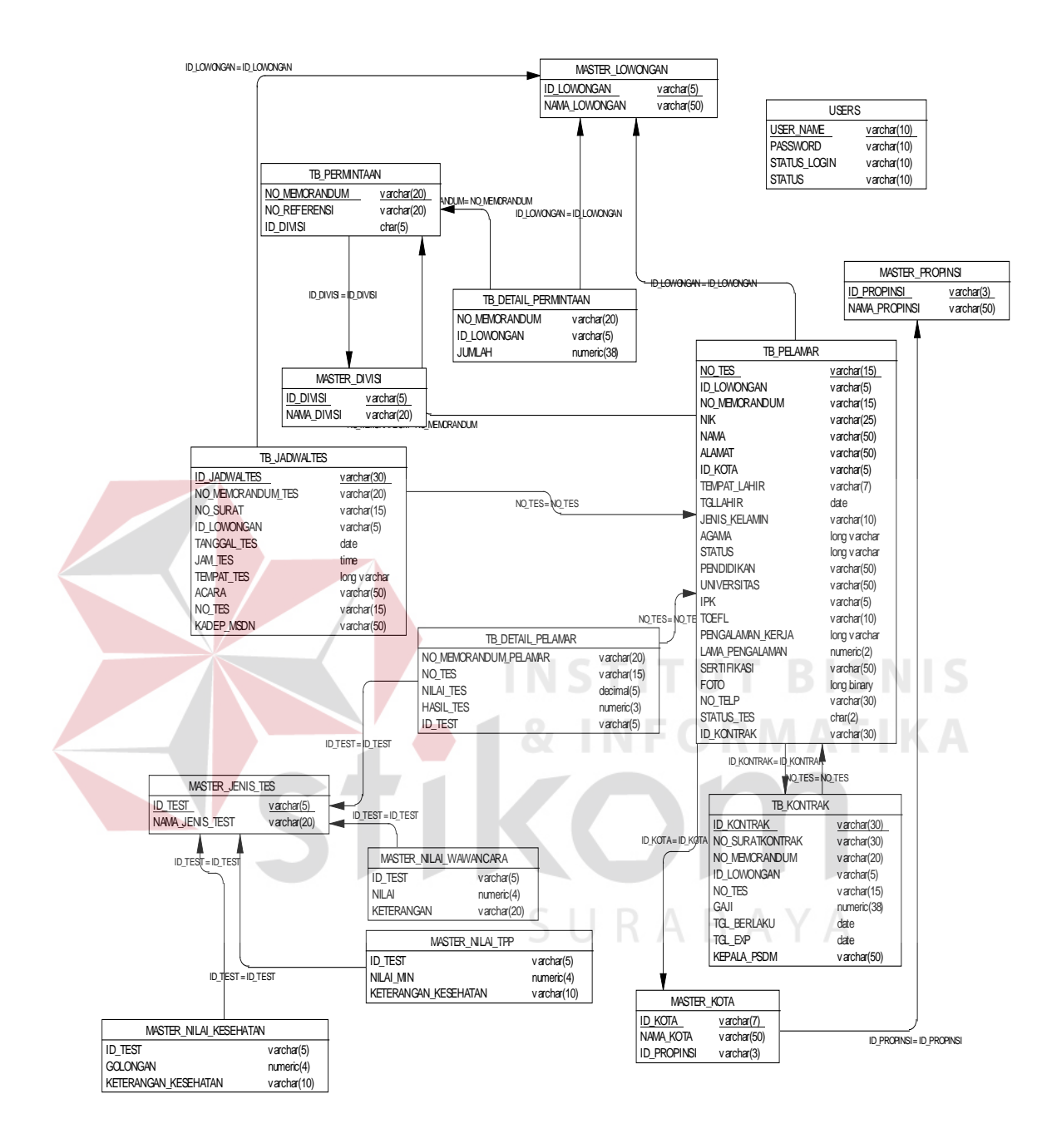

Gambar 4.12 PDM(*Physical Data Model*)

# **4.6 Desain Input Output**

User Melakukan Login Terlebih dahulu sebagai : ADMIN atau USER dapat dilihat pada gambar 4.13 dibawah ini

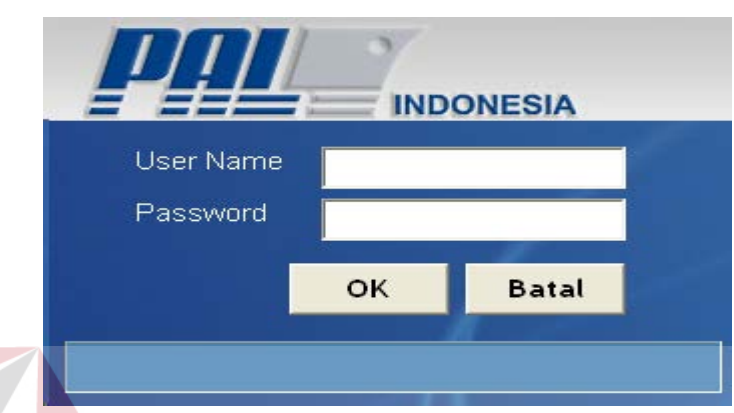

Gambar 4.13 Login

Sebagai ADMIN, tugas yang dilakukan adalah memasukkan data data yang diperlukan dalam sistem atau pun standart standart yang akan digunakan oleh sistem nantinya dalam perhitungan. yang ada. Berikut ini form yang akan di akses oleh admin : **KOT** 

1. Data Master User

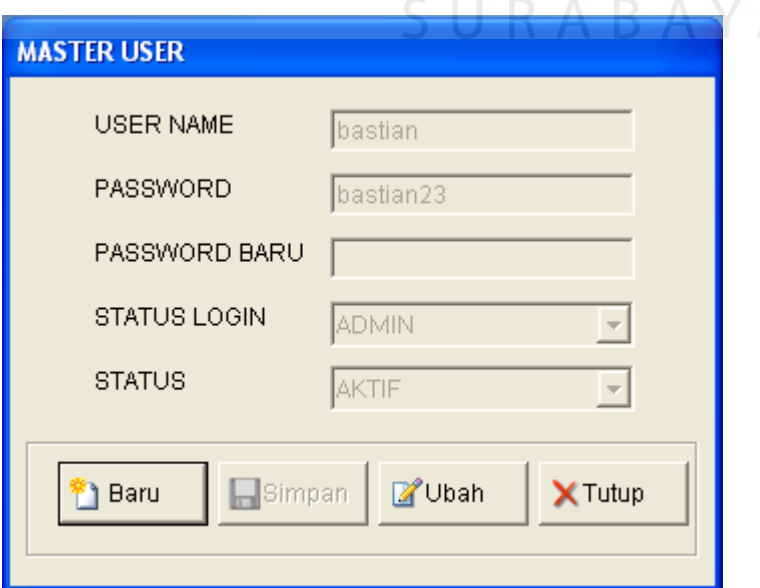

Gambar 4.14 Master user

Berikut penjelasan dari gambar 4.14 user name nantinya digunakan pada saat akan login pada sistem, password baru untuk melakukan perubahan password, status login adalah status dari user tersebut berupa admin atau user dan status adalah keberadaan user tersebut aktif atau tidak. Jika user aktif maka dapat mengakses sistem. Jika tidak maka user tidak berhak mengakses sistem.

2. Data Master Propinsi

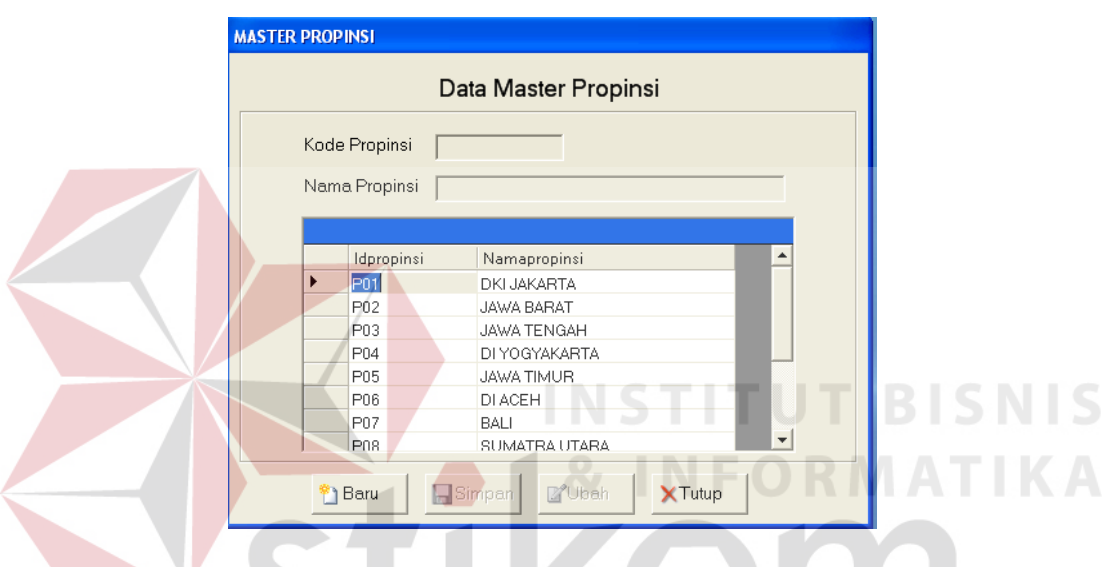

Gambar 4.15 Master propinsi

Data master propinsi digunakan untuk menyimpan propinsi yang ada yang nantinya akan digunakan oleh master kota untuk penentuan kota berdasarkan master propinsi. Form pengisian dapat dilihat pada gambar 4.15. Kode yang digunakan adalah P01 dimana dua digit terakhir adalah no urut dan paling maksimal adalah 99.No akan tergenerate secara otomatis saat user menginputkan baru sebagai primary key.

3. Data Master Kota

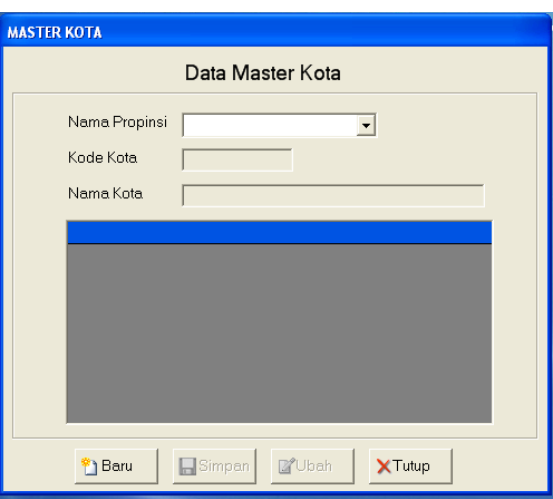

Gambar 4.16 Master kota

Master kota digunakan sesuai dengan master propinsi untuk mendata kota kota yang ada pada propinsi yang telah disimpan di database. User memilih combobox nama propinsi yang ada dan kode kota akan secara otomatis tambah saat user mengkilk baru. Jika terjadi kesalah maka user dapat melakukan ubah pada teks box yang ada (nama kota) dengan mengkilik terlebih dahulu daftar yang ingin dihapus. Tampilan form dapat dilihat pada gambar 4.16.

4. Data Master Divisi

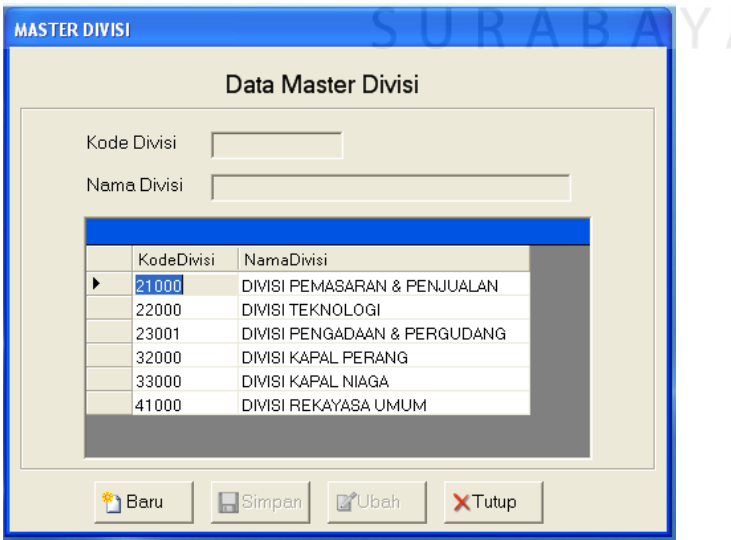

Gambar 4.17 Master divisi

Cara kerja master divisi sama dengan master yang lain namun pada master divisi user memasukkan sendiri kode divisi yang ada mengingat terjadi beberapa perubahan divisi pada perusahaan sehingga dengan analisa yang telah dilakukan maka pengisian kode divisi sesuai dengan ketentuan perusahaan (user). Tampilan form dapat dilihat pada gambar 4.17.

5. Data Master Lowongan

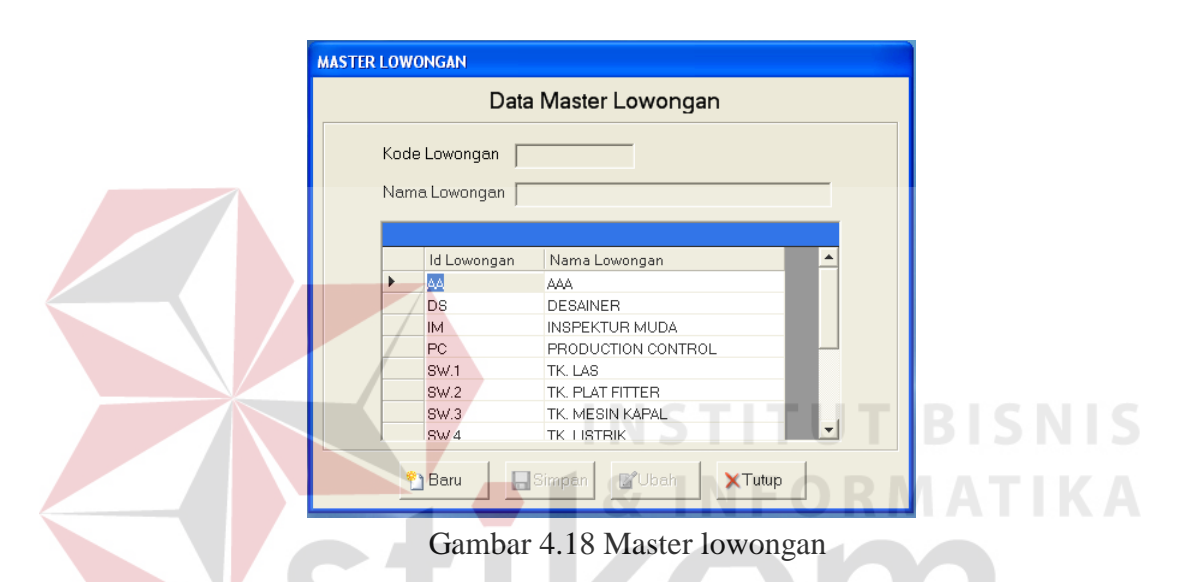

Master lowongan digunakan untuk menyimpan lowongan yang ada. Mengingat kode belum terkode dengan structural maka user diperkenankan memasukkan kode lowongan melalui teks box yang disediakan (kode lowongan) untuk mempermuda rekrutmen. Tampilan form dapat dilihat pada gambar 4.18.

## 6. Data Master Jenis

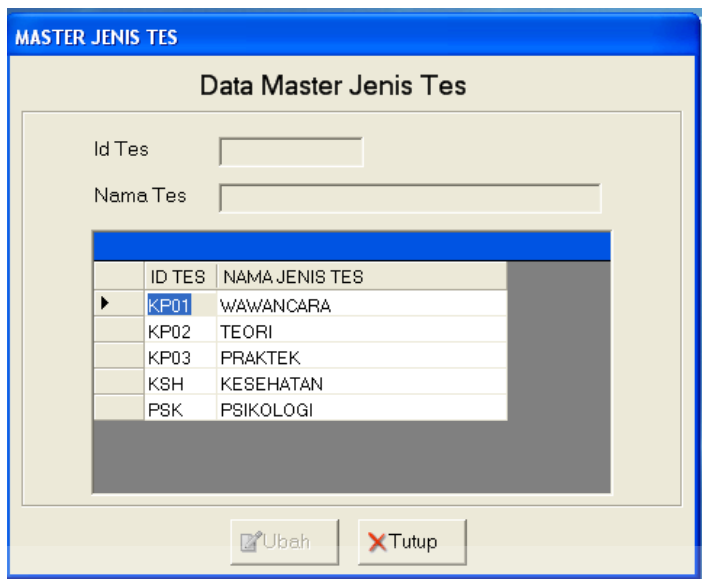

Gambar 4.19 Master jenis tes

Terdapat 4 tahapan tes namun pada tes kompetensi terbagi menjadi dua yaitu teori dan praktek, tes wawancara, tes kesehatan dan tes psikologi. Kode yang ada dapat dirubah dengan mengklik daftar id tes dan megklik ubah. Tampilan form dapat dilihat pada gambar 4.19.

7. Data Master Nilai Wawancara

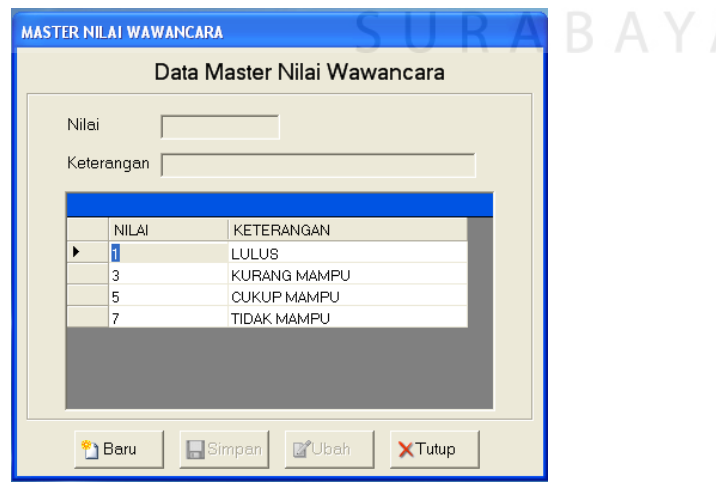

Gambar 4.20 Master nilai wawancara

8. Data Master Nilai Teori Praktek dan Psikologi

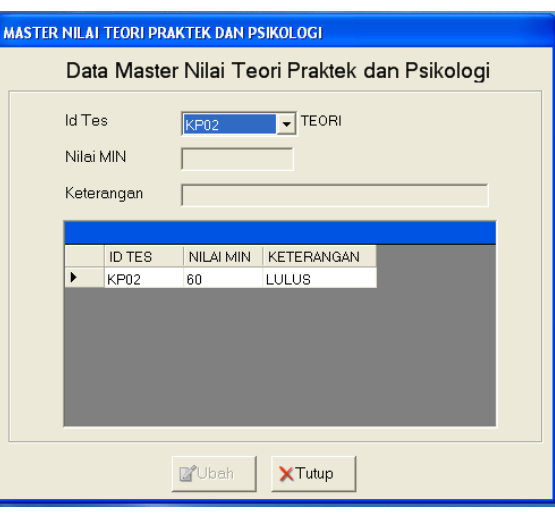

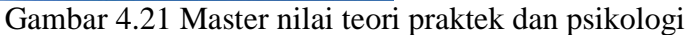

9. Data Master Nilai Kesehatan

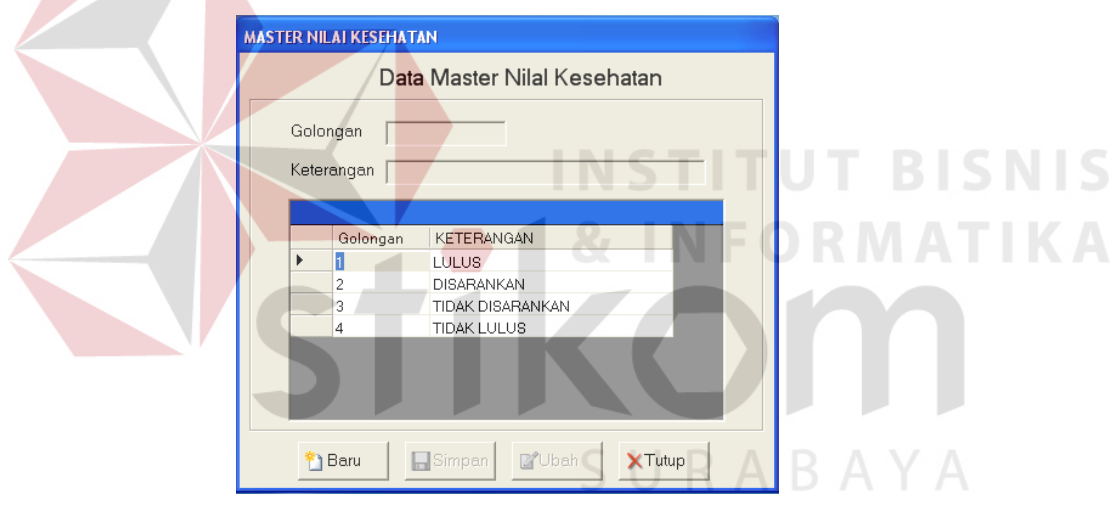

Gambar 4.22 Master nilai kesehatan

Desain yang ada pada form penilaian pada umumnya sama, hanya fungsinya saja yang berbeda sesuai dengan nama form tersebut. Pada gambar 4.21 Master nilai teori praktek dan psikologi user terlebih dahulu memastikan pilihan kode jenis tes yang benar, pada form ini dijadikan satu karena proses penilaian yang ada sama yaitu jika memiliki nilai diatas standar yang ada maka dinyatakan lulus, jika tidak tidak lulus. Sedangkan pada gambar 4.20 dan 4.22 tidak dijadikan satu karena penilaian yang ada berbeda berdasarkan range yang ada.

Sebagai USER maka form yang akan digunakan adalah penginputan data -

data rekrutmen yang ada form yang ada meliputi :

10. Form Permintaan

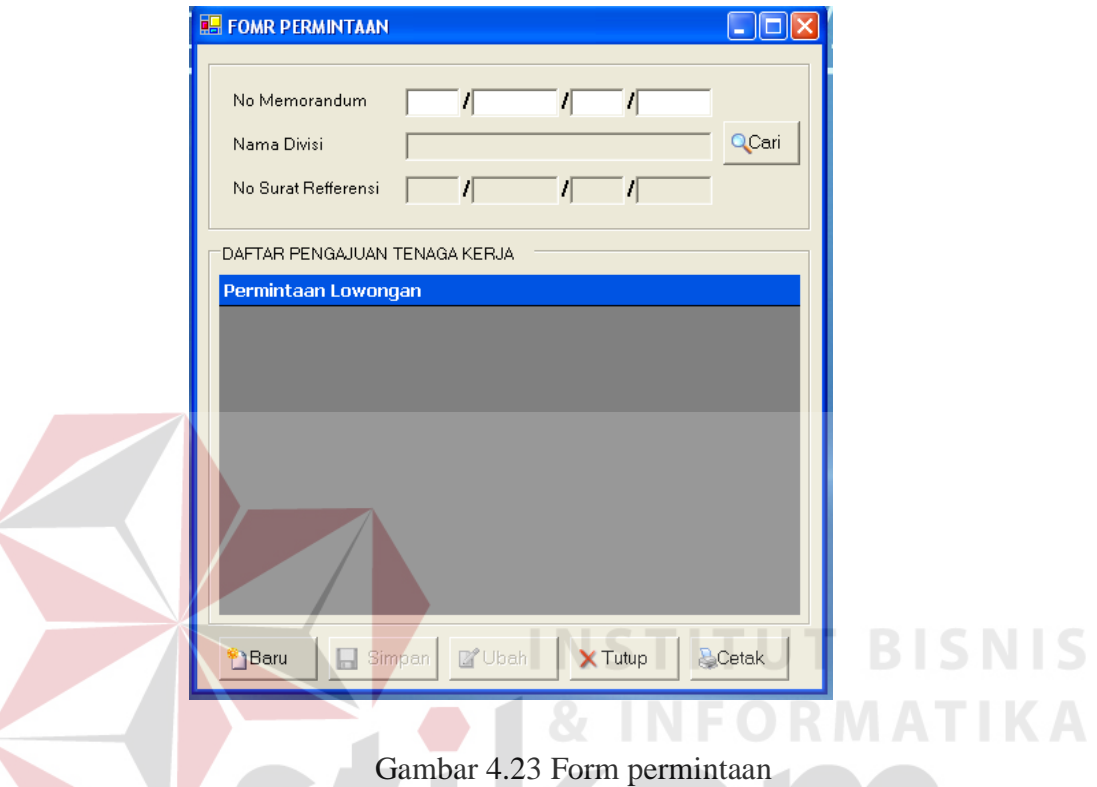

Setelah melakukan login dengan sukses maka user dengan status user dapat mengakses form permintaan. Tampilan form dapat dilihat pada gambar 4.23. Untuk memulai user akan menekan baru jika ingin melakukan proses rekrutmen dan mengisi nomor memorandum dan no surat referensi nama divisi akan secara otomatis tertulis karena sistem akan membaca pada database setelah itu user menuliskan permintaan apa saja yang diinginkan oleh memorandum tersebut. Jika ingin melakukan pencarian hanya menuliskan no memorandum yang ingin dicari dan menekan tombol cari maka akan tampil apa saja yang diminta oleh memorandum nomor tersebut.

## 11. Form Pelamar

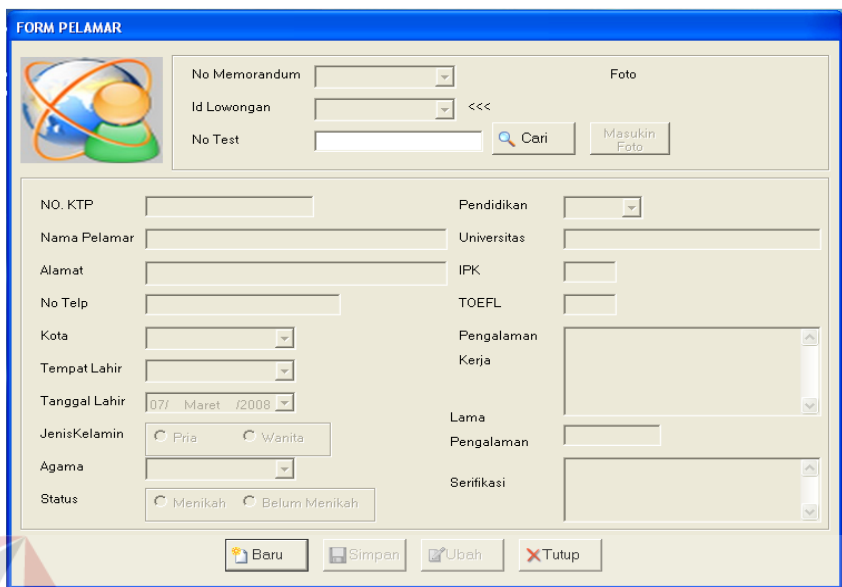

Gambar 4.24 Form pelamar

Form ini diakses oleh user saaat akan mengiinputkan data - data pelamar yang telah lulus seleksi administrasi (manual). Terdapat pula fasilitas pencarian data pelamar jika terjadi kesalahan dalam penulisan dengan menginputkan no tes pelamar. Tampilan form dapat dilihat pada gambar 4.24.

12. Form Penentuan Jadwal Tes

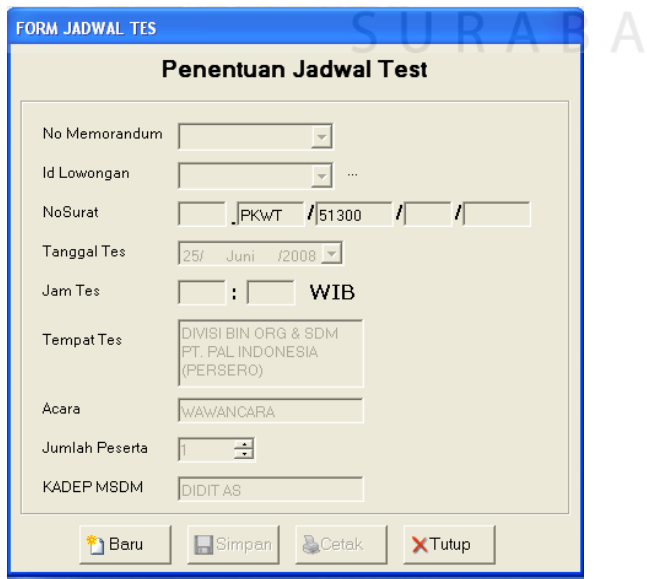

Gambar 4.25 Form jadwal tes

Form jadwal tes ini yang ditunjukkan oleh gambar 4.25 digunakan untuk menjadwal tes awal yaitu tes kompetensi yang sekaligus digunakan untuk mencetak undangan. User memasukkan nomor memorandum dengan cara memilih dalam combobox yang ada. Jumlah peserta yang akan dikirimi surat panggilan adalah sebanyak jumlah peserta yang akan mengikuti tes tersebut diambil dari database. Bentuk laporan undangan dapat dilihata sebagai berikut (gambar 4.26) :

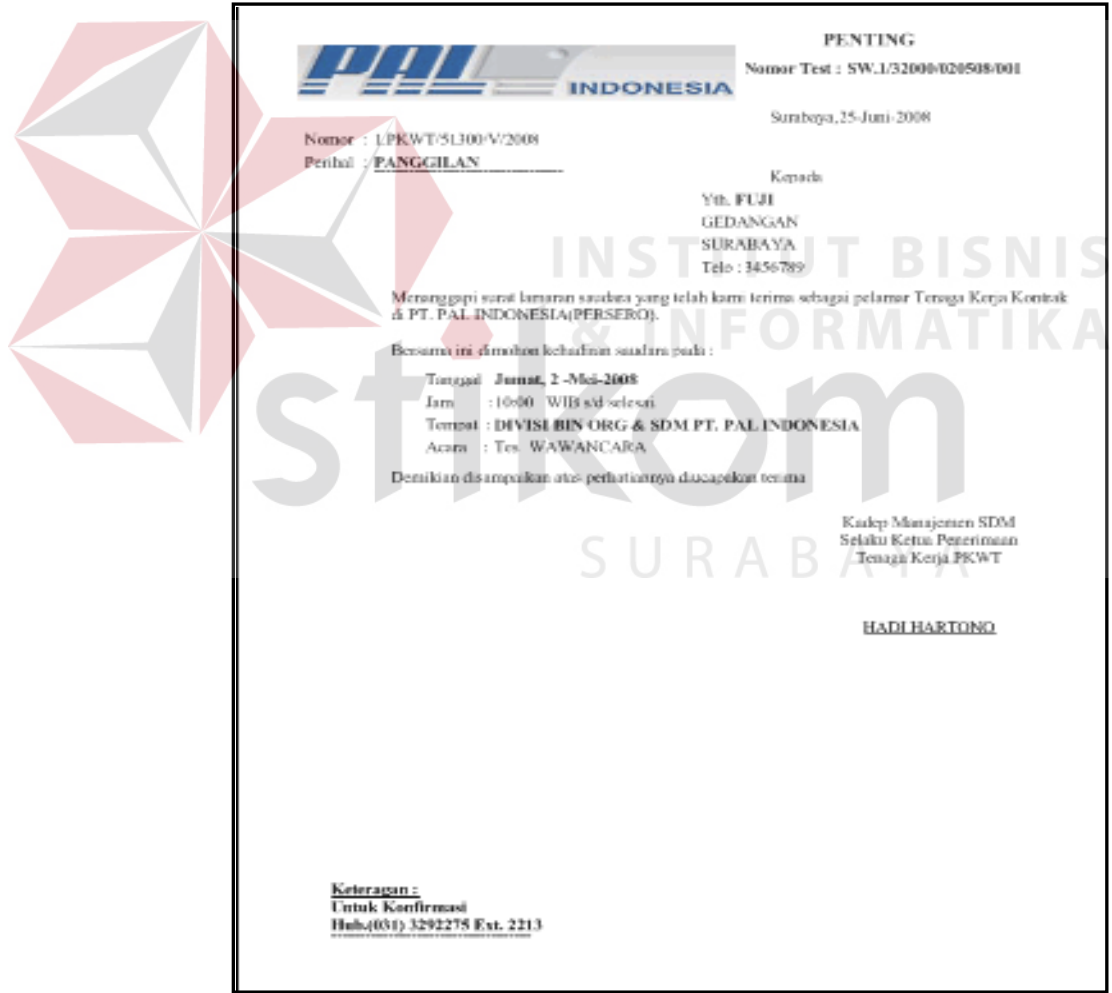

Gambar 4.26 Surat panggilan

Laporan ini berisi nama peserta, alamat peserta dan tanggal panggilan yang telah di pilih pada form penentuan jadwal tes seperti yang terlihat pada gambar 4.25 diatas. Surat panggilan ini yang nantinya akan digunakan oleh peserta sebagai tanda mengikuti tes yang ada.

Setelah proses awal diatas dilakukan maka user dapat memasukkan data data saat pelamar melakukan tes - tes yang ada, yaitu dengan memasukkan hasil dari tes yang telah dilakukan oleh pelamar bersangkutan. Form yang berkaitan dengan itu terdapat pada menu seleksi :

13. Form Penilaian tes kompetensi

yang meliputi Hasil tes teori praktek dan wawancara. Tampilan form dapat dilihat pada gambar 4.27.

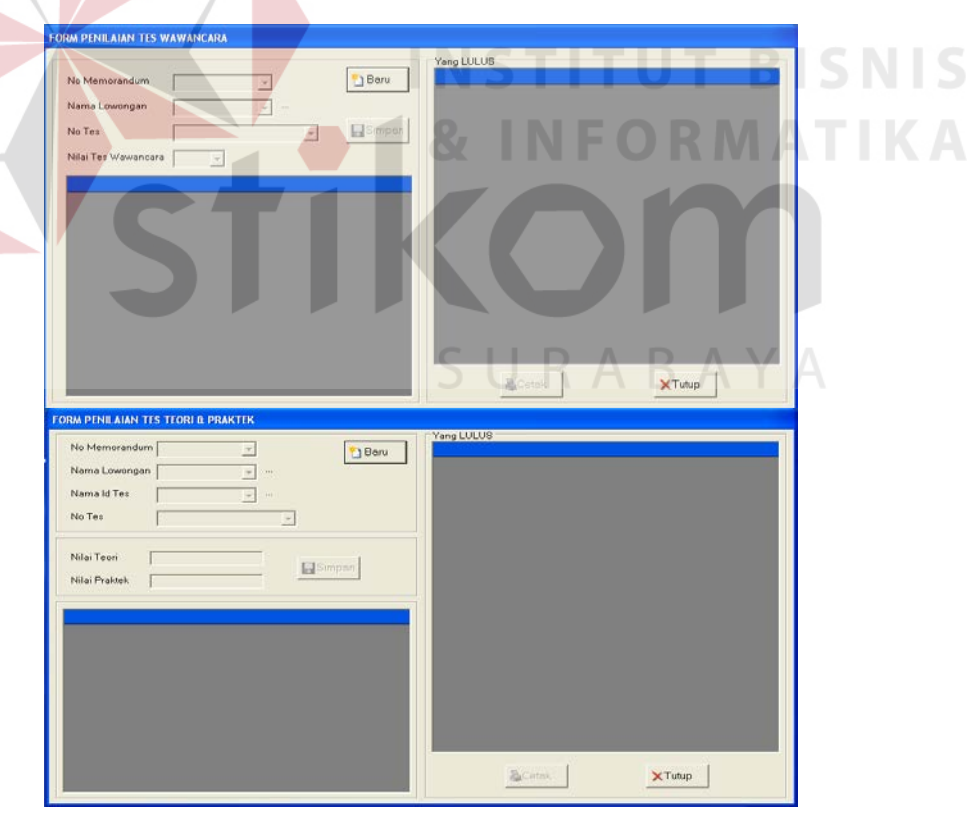

Gambar 4.27 Form penilaian tes teori praktek dan wawancara

# 14. Form Penilaian Tes Psikologi

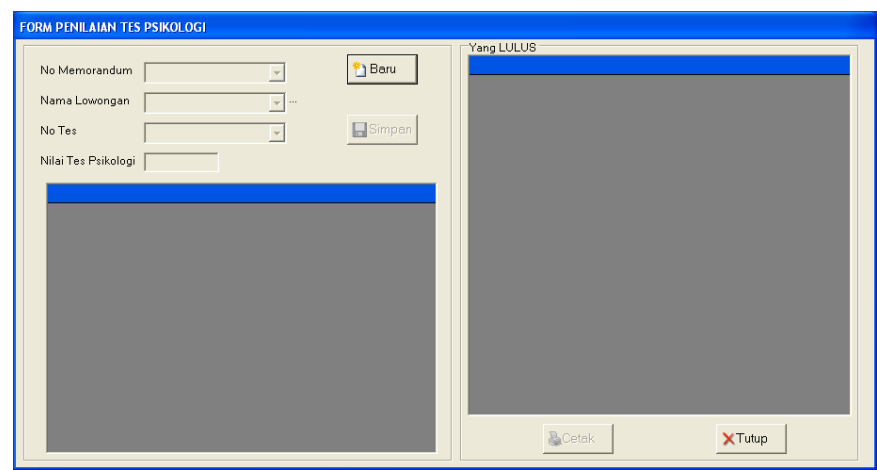

Gambar 4.28 Form penilaian tes psikologi

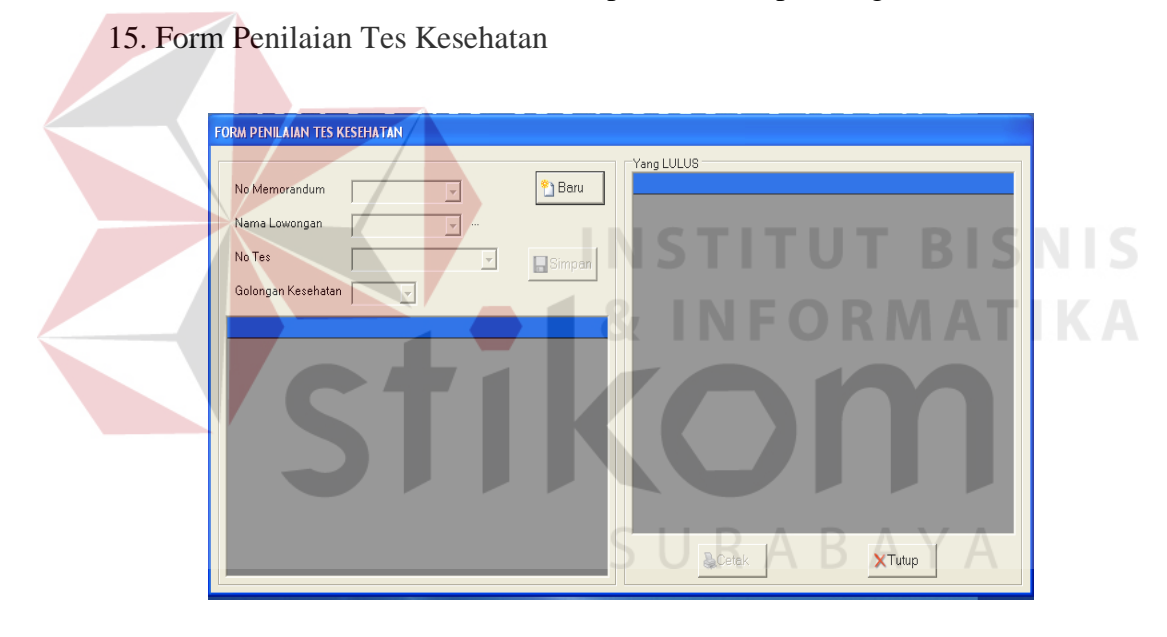

Gambar 4.29 Form penilaian tes kesehatan

Pada form penilaian tes psikologi dan form penilaian tes kesehatan memiliki fungsi dan cara kerja yang sama dengan penilaian sebelumnya. Tampilan form dapat dilihat pada gambar 4.28 dan gambar 4.29 secara berurutan.

Terdapat pula menu cetak dimana pada menu ini user dapat melakukan cetak panggilan, kontrak, laporan. Berikut ini bentuk hasil laporan yang ada.

# 16. Daftar Peserta Tes

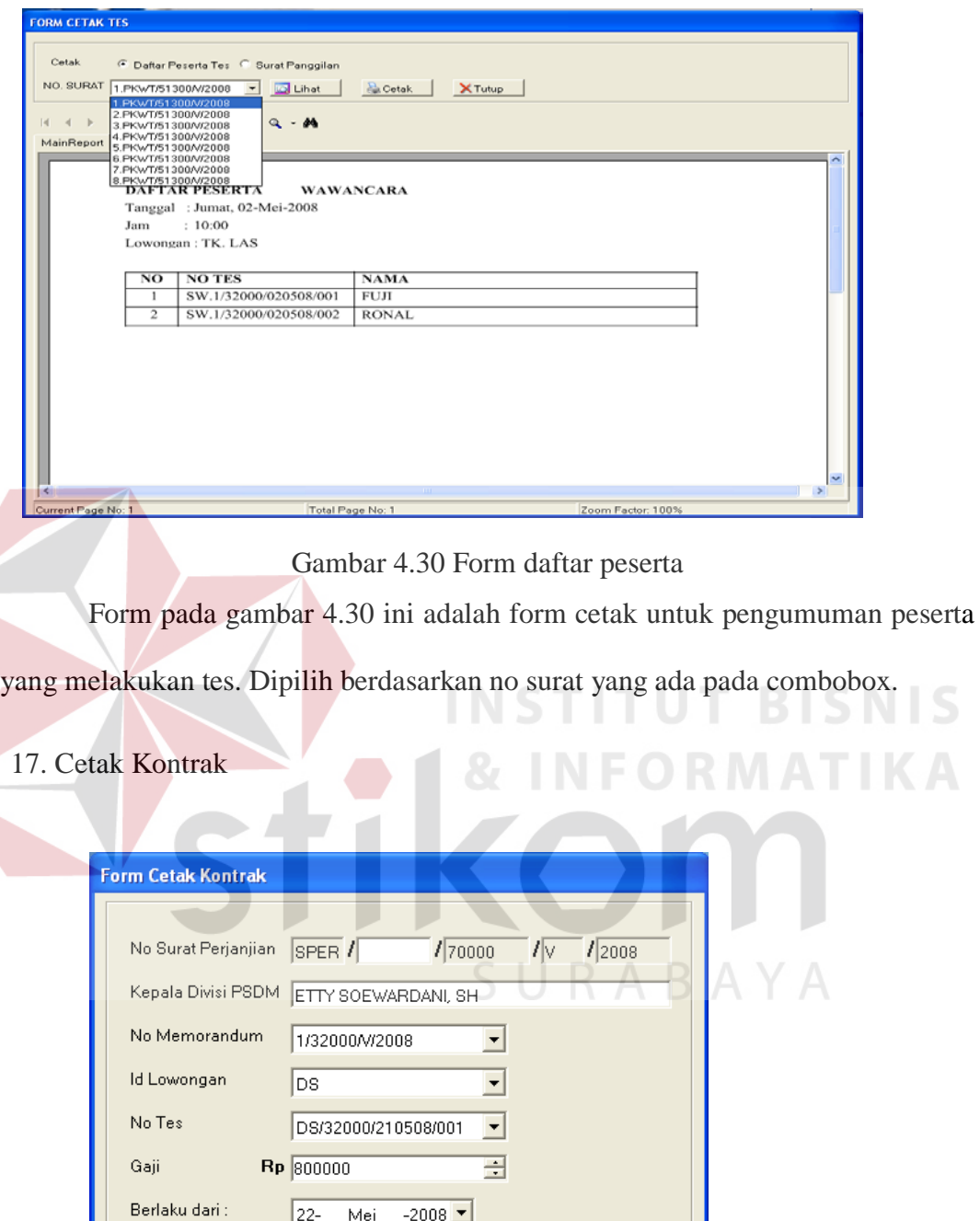

S

Gambar 4.31 Form cetak kontrak

 $\mathsf{X}$ Tutup

 $22 - Mei$ 

 $\Box$ Simpan

Sampai dengan

<sup>®</sup> Baru

22 - Mei - 2009

 $-2008$   $\blacktriangleright$ 

**D**Cetak

Laporan akan berupa :

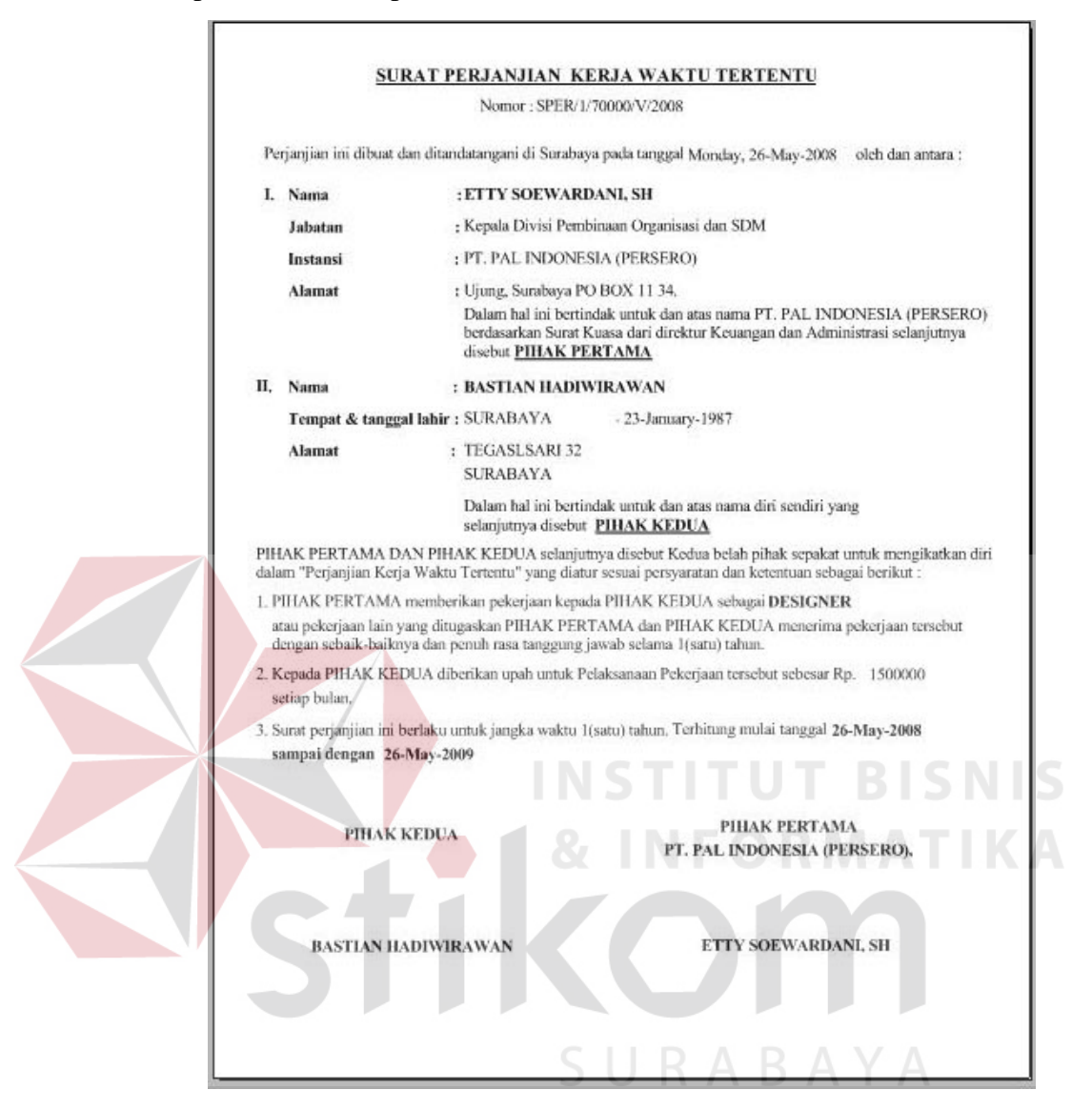

Gambar 4.32 Surat kontrak

Pada Gambar 4.31 dan Gambar 4.32 dapat dilihat hasil akhir dari rekrutmen yaitu mencetak surat kontrak bagi peserta yang lulus semua tes yang ada. User akan memasukkan data-data yang diperlukan seperti yang tertera pada Gambar 4.31 dimana user memasukkan nama kepala divisi SDM bersangkutan dan jumlah gaji yang disetujui guna mencetak surat kontrak seperti Gambar 4.32.

18. Cetak Laporan Rekrutmen Divisi

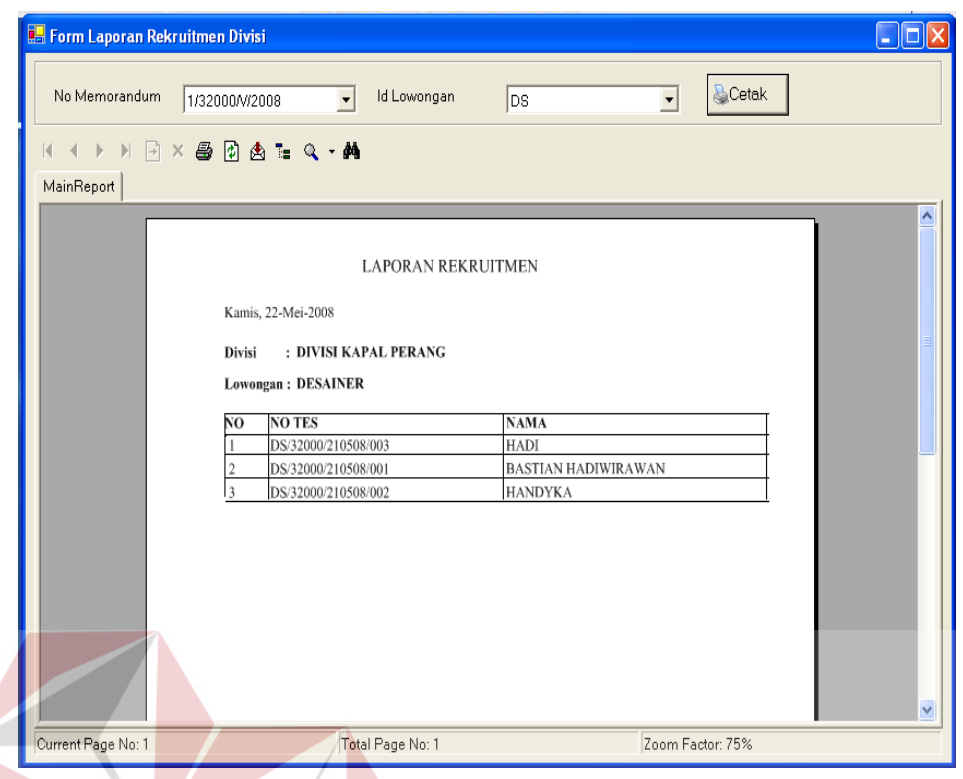

Gambar 4.33 Laporan rekrutmen divisi

**DICNIC** Sebagai pihak yang meminta maka divisi yang bersangkutan diberikan laporan dari hasil rekrutmen yang telah dilakukan bentuk laporannya seperti diatas. Pada Gambar 4.33.

SURABAYA